# **COLOR PALETTE TYPOGRAPHY**

# **H1 Roboto, Bold, 42pt** H3 Roboto, Regular, 42pt

**H7 Roboto, Regular, 20pt** H8 Roboto, Regular, 20pt

The main color is a dark blue grey **#161F28**. It is used for the background of all screens. **#283848** and **#4B5A69** are used to set apart elements and tabs and to structure the screens. **#B3BEC9** is used for accents in headlines, small descriptive headlines and mainly for the active bottom navigation tabs. **#EBEBEB** is the main headline and copy font. It is also used for search bars, action sheets and tabs. **#00D9B0** is just used for buttons or interactive copy. **#018D72** is just used for the hoover state of **#00D9B0**.

Ink! uses only one font, Roboto in different sizes. **Only bold and regular typefaces are used.** For example, use Roboto 20pt bold and for copy 16pt reg. Date will be 13pt regular with cards, messages, filter and other UI elements. **Longer copy will always be 16pt regular (artist introduction) or bold (messages).** Use 13 pt just for not necessary copy

#### **Primary Color Secondary Colors Background, typo, bottom navigation bar #161F28 Cards, message bubbles, unread message, pop up notifications, typo #283848 Bottom navigation tabs, small selection buttons/ tags, lines, filter slider, calendar, typo #4B5A69 Bottom navigation tabs active, message bubbles, typo #B3BEC9 Feed selection, Small selection buttons/tags active, search bar, action sheets, typo #EBEBEB**

## **Usage of color**

## **Usage of font**

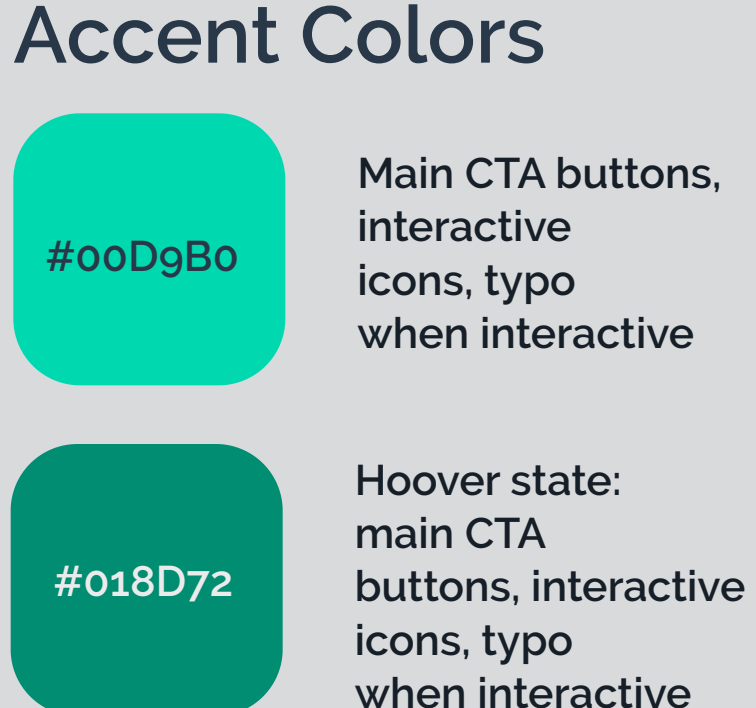

# **Input Fields Sliders Tabs All Styles Biomechanical Wannados** (Tattoos

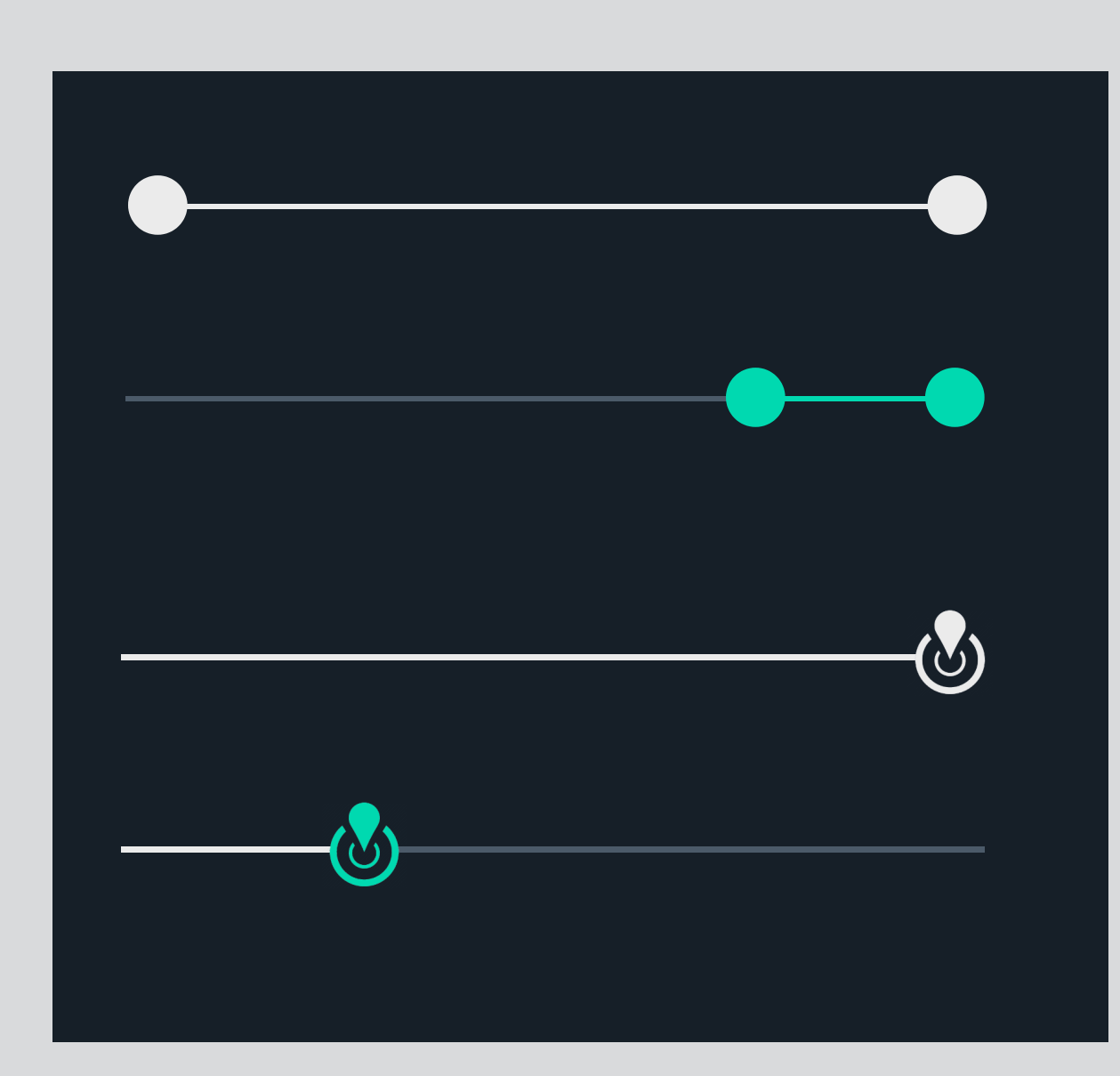

# **H3 Roboto, Bold, 33pt**

H4 Roboto, Regular, 33pt

**H5 Roboto, Regular, 30pt** H6 Roboto, Regular, 30pt

**B1 Roboto, Bold, 16pt** B2 Roboto, Regular, 16pt

**B3 Roboto, Bold, 13pt** B4 Roboto, Regular, 13pt

# **ICONOGRAPHY UI ELEMENTS**

The iconography should be clear and simple. Do not use fine lines. For the bottom navigation two not so common icons were created with the tattoo machine and the chair, which refer directly to their special purpose. If the icons should catch the eye of the user and show their interactivity, they are displayed in **#00D9B0**. The only icon which is out of size is the floating button for the briefing. This one has also added some explanation text.

!The augmented reality icon should be animated to show the user that there is a special feature!

**Usage of icons**

The most important buttons are always **#00D9B0** solid or only outlined with the same color if they are secondary.

When pressed, either the color becomes darker to **#018D72**

or the ouline becomes from **1pt to 3pt**.

Inactive state has a appearance of 50% of the original color.

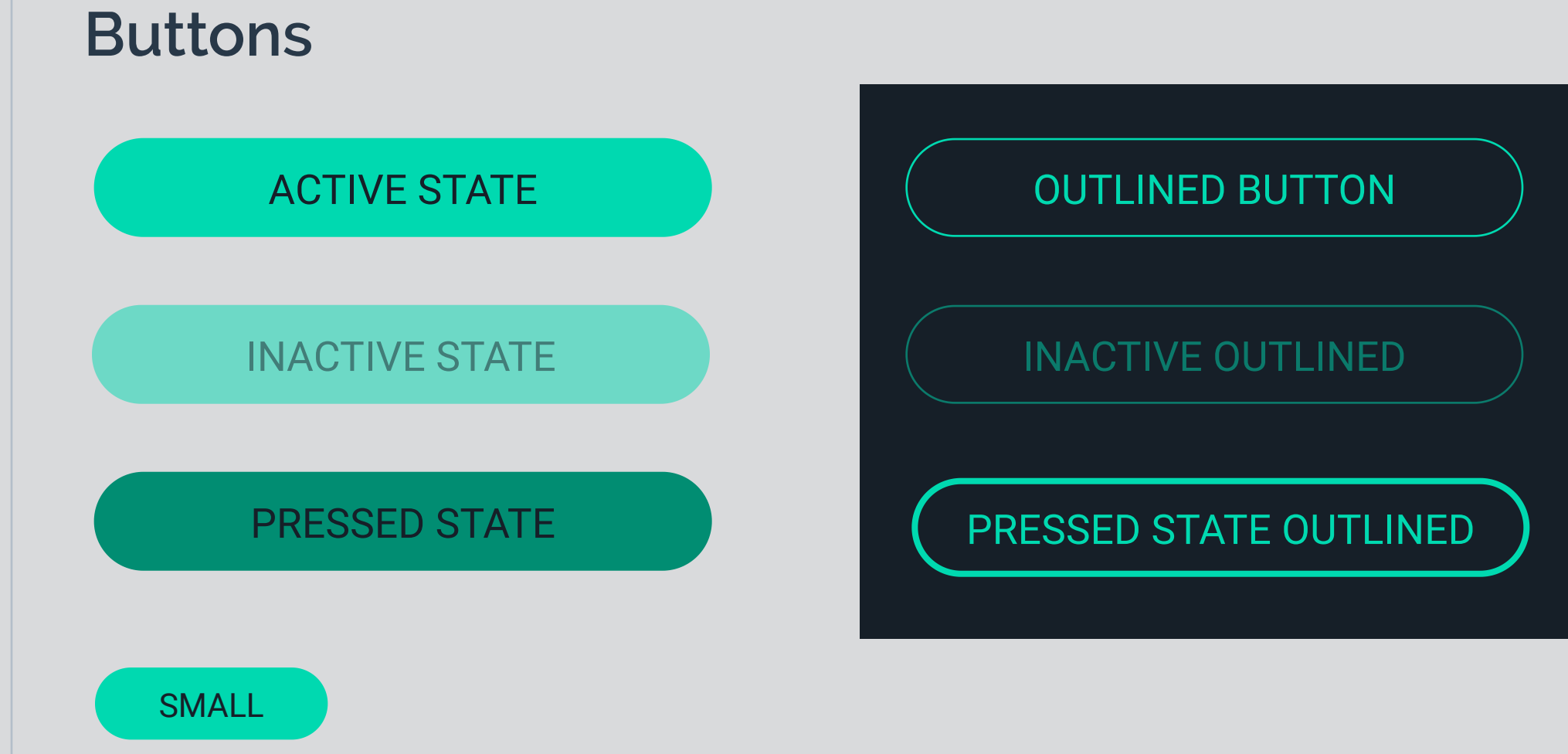

There are three different sizes, which are used according to the occasion. CTA buttons that directly contain an important application like "Sign in" or "Buy it" are always **300x48pt**, the smaller buttons used for pop up notifications are **113x35pt**.

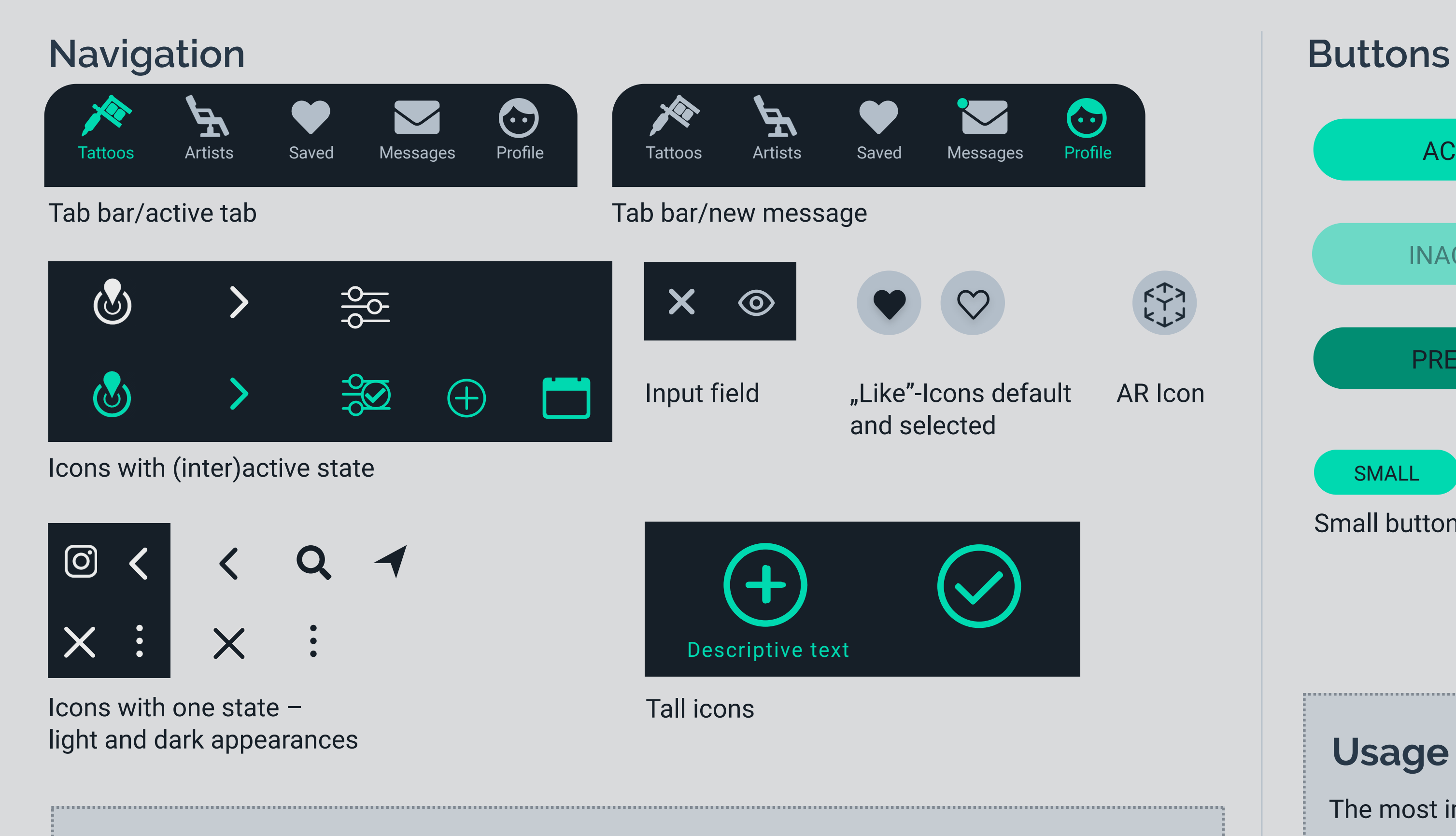

Typo size is 20pt regular with the large buttons and 16pt with the smaller ones.

## **Usage of buttons**

Small buttons also in all states possible

# **UI ELEMENTS**

The **search fields** vary in length due to their use, but always have the same height of 36pt.

The **text input** field for the messages always has a size of **362x36pt**.

The input fields for message recipient and mood boards differ in that short input is made in an open field and longer copy, which can be unfolded, are made in a closed field. If the text field is active, its 1pt lines are light **(#B3BEC9)**, in inactive status they are darker **(#4B5A69)**.

There are two different sliders in the filter section. The one with two round ends defines availability, price and rating. Both sides are adjustable. The other slider is for the map function to set a radius.

### **Usage of input fields**

#### **Usage of sliders**

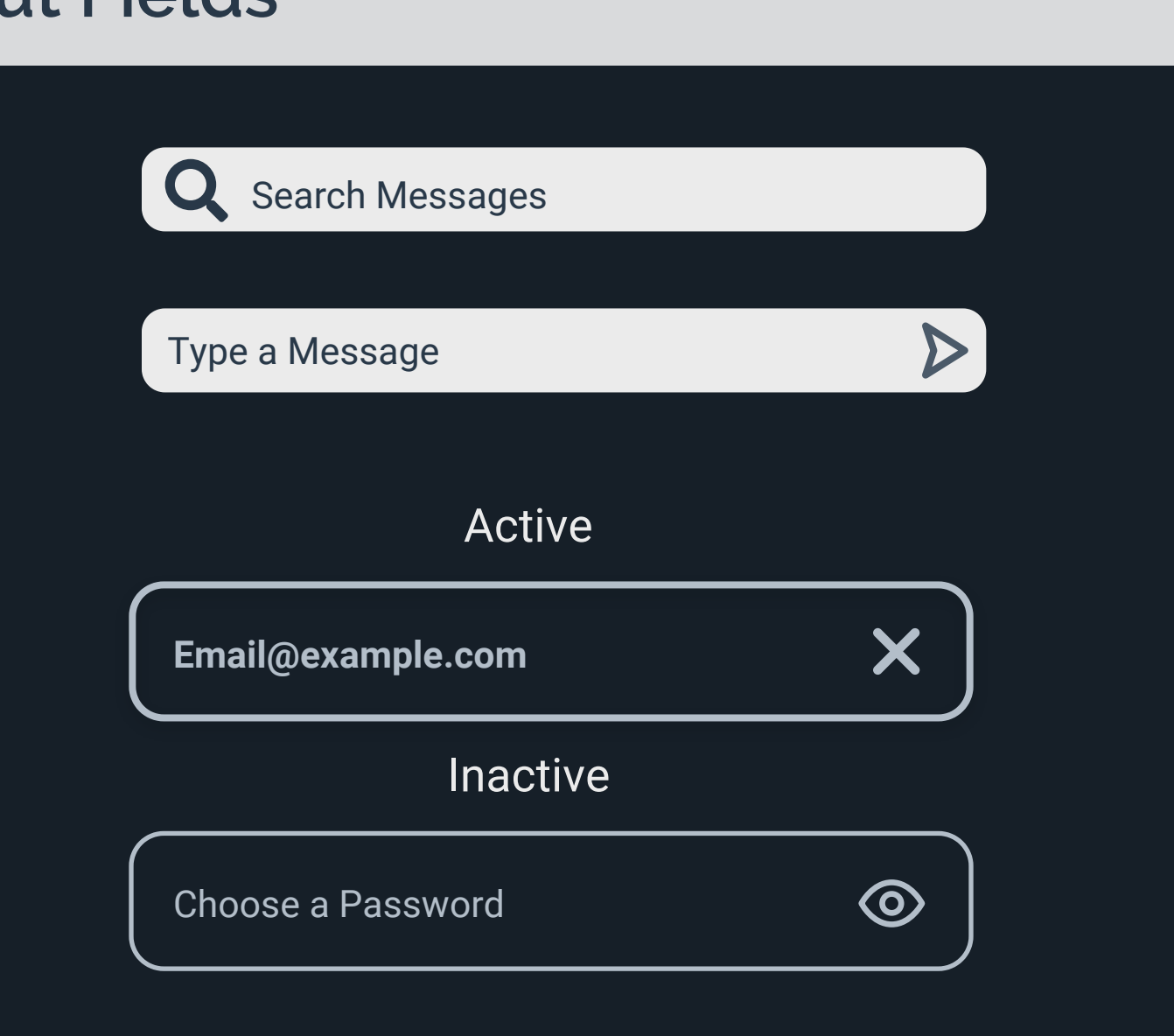

Tabs have a central function in INK!. Use the big ones with the same measurements like buttons as **top navigation tabs**. The small ones allow the selection of styles in the filter, the selection of the respective category on the saved screen and the selection of the respective options in the booking process.

#### **Usage of tabs**

# **UI ELEMENTS**

There are three different radius options for images and elements. **25px** for every rounded object like buttons, images and cards. Use **15px for every item under 150x150pt**. **10px** is just used for search field or message input.

#### **Usage of Corner Radius**

25px

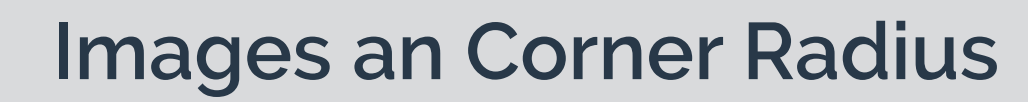

The images in the feeds have three different shapes. One is square, one a rectangle and one circular. In the main feeds the sizes differ to the saved screen and the mood boards. There the images have all the same size to give the user a structured overview.

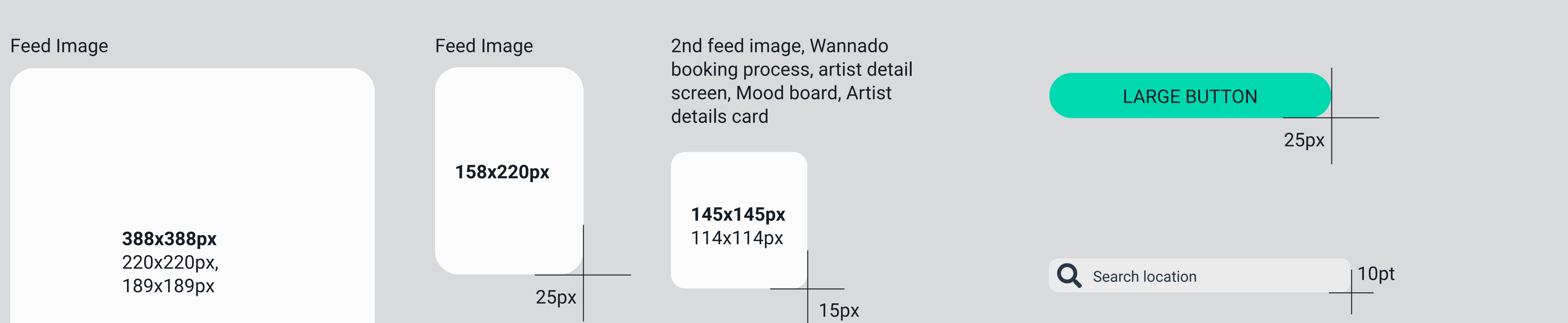

The images in the artist detail card have different sizes regarding if their content belongs to the artist or to others. The are displayed in a **slide carousel**.

#### **Usage of Images**

# **UI ELEMENTS**

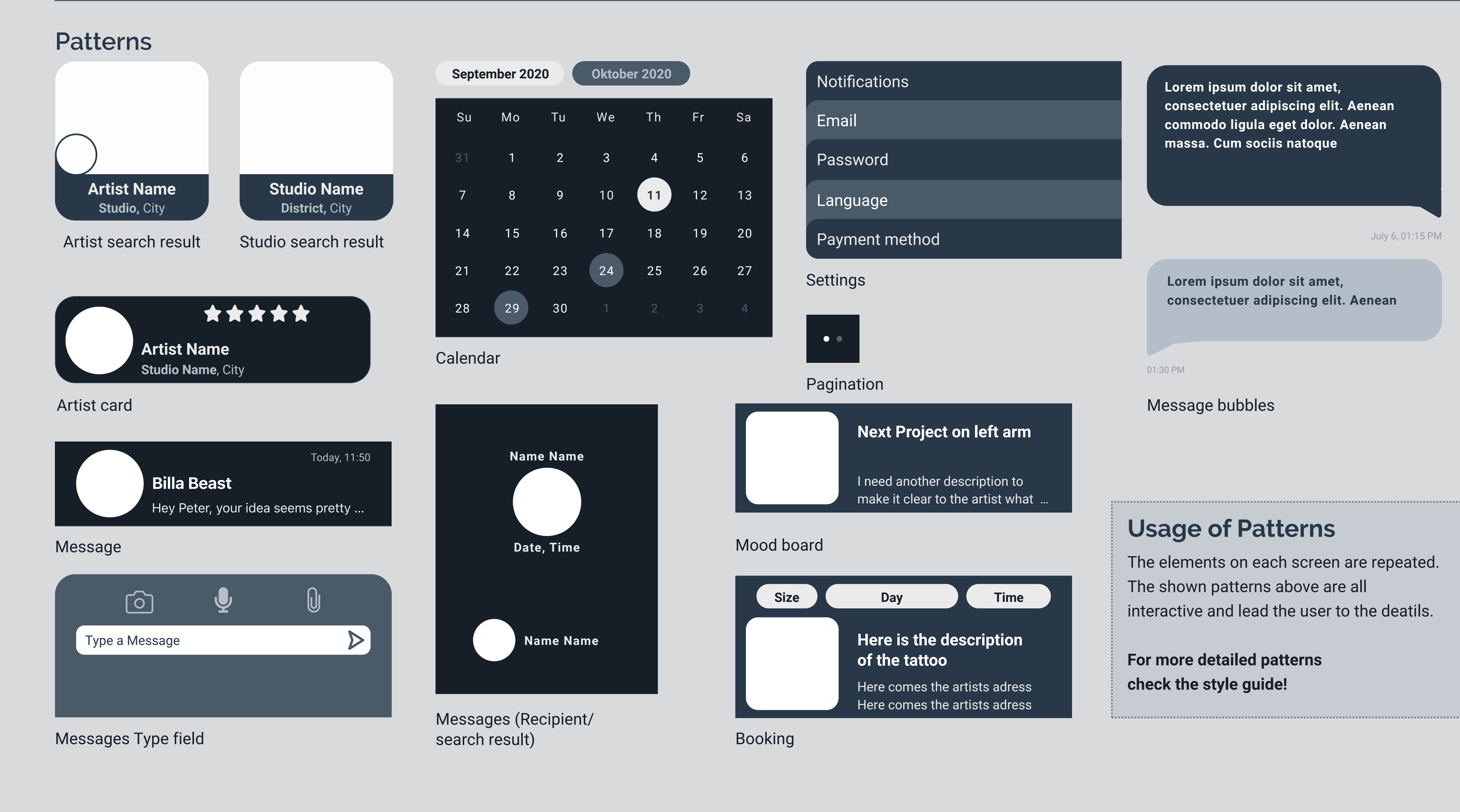

# **LAYOUT GRID**

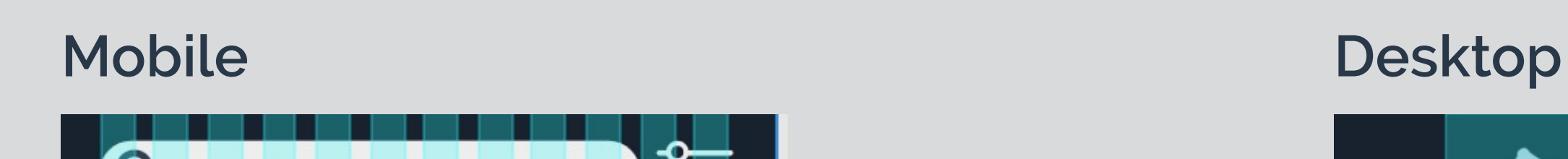

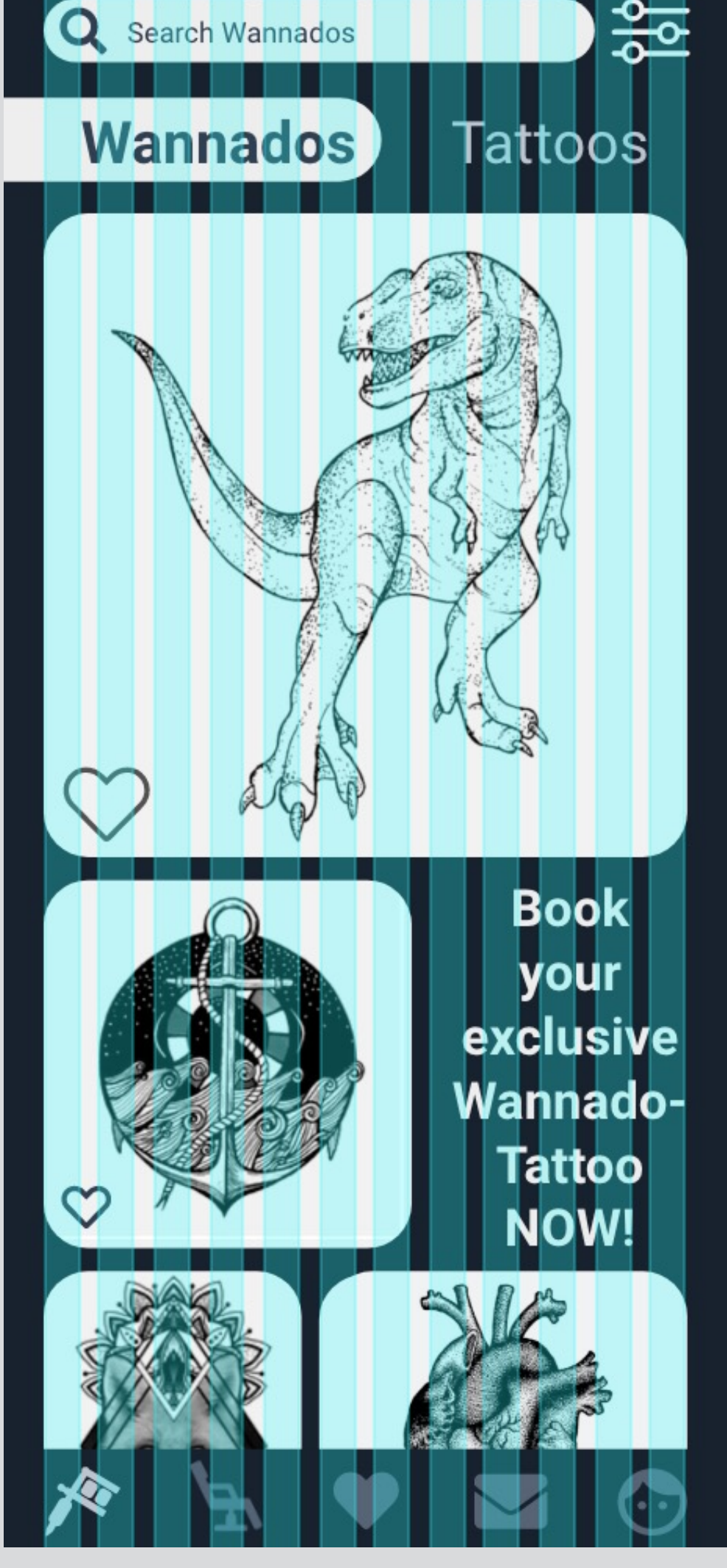

On both devices the same **12 column** grid is used. It has the parameter: **Columns: 12 Gutter widht: 10 Column width: 21 Borders: 26 Usage of Layout Grid**

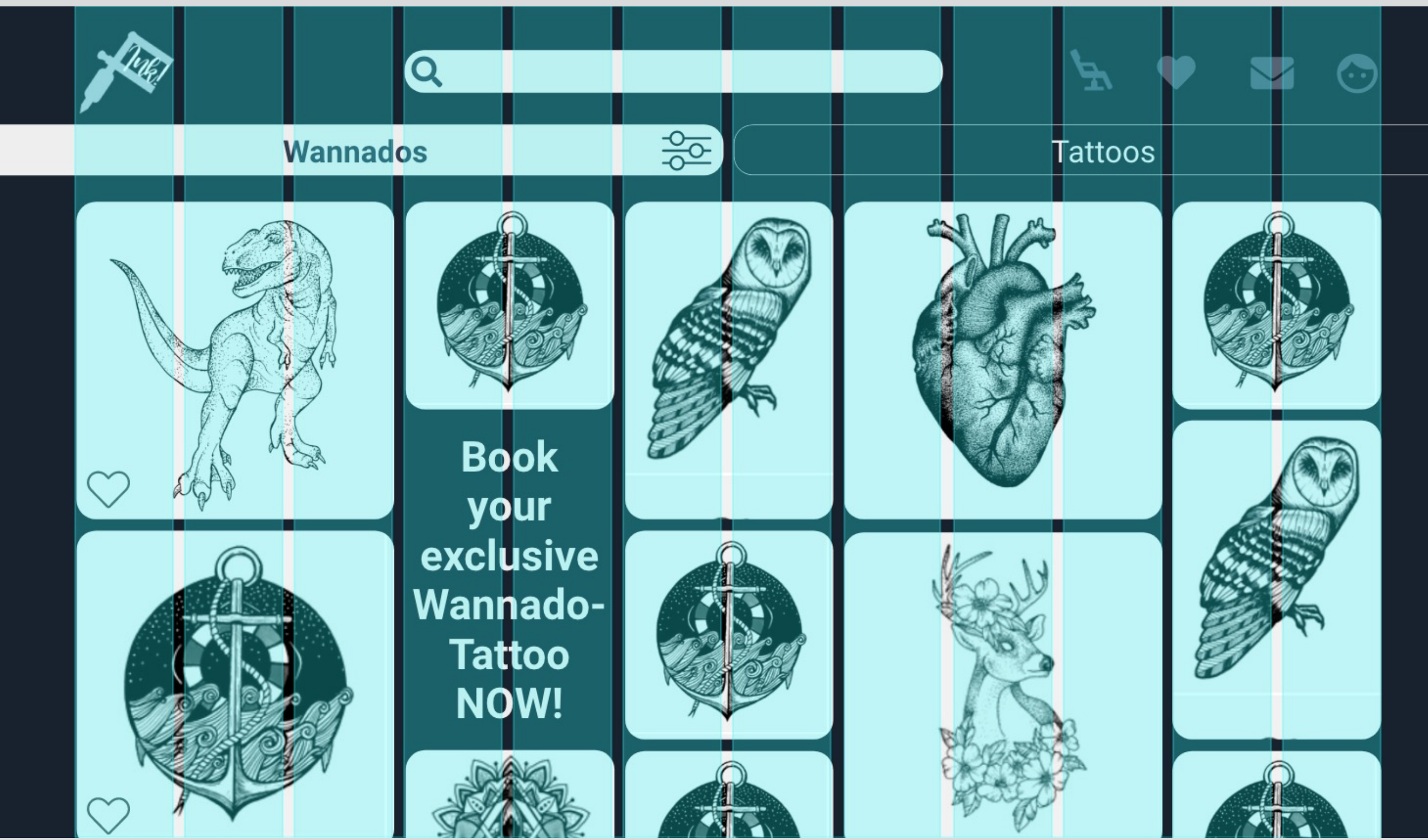

# **COPY/LANGUAGE GUIDE**

#### Design resources

**You can find an detailed style sheet with Adobe XD elements in the cloud.**

#### **Interactions**

The interactions with the app should be a flowing experience. various possibilities to slide tabs or images to see the further content. The wannado details slides down when the button is pressed without changing the rest of the screen content.

#### **Animations**

Animations should also feel natural and smooth. Just the tattoo machine and line in the introduction and Sign up/ Sign in screens stands a bit out with a vibrating animation.

#### **Tone of Voice**

Our users are relaxed and open minded. They don't want to be overly formal, but informal and a friendly

#### **Accessibility Guidelines**

Be careful with copy. Because of the dark theme of the app, it can be crucial to read. **Check the contrast!**

The tone should be friendly, but not too stiff. People who are interested in tattooing are usually open to a personal approach, which allows a relaxed but professional tone. All texts should be kept as short and concise as possible, preferably working with key words. Longer texts such as in the artist "About me" should be shown only partially and, if the user wishes, displayed in full.

> - Be friendly in your tone - Short precise CTA button copy

- Stay with one font
- Keep the interface clean with no distractions

- Let the images stand

# **DO'S**

**DONT'S**

- Overload the interface

- Avoid frustrations when

user experiences errors